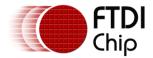

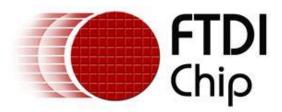

# Future Technology Devices International Ltd USB-COM232-PLUS2

CE FC K

# **Datasheet**

Neither the whole nor any part of the information contained in, or the product described in this manual, may be adapted or reproduced in any material or electronic form without the prior written consent of the copyright holder. This product and its documentation are supplied on an as-is basis and no warranty as to their suitability for any particular purpose is either made or implied. Future Technology Devices International Ltd will not accept any claim for damages howsoever arising as a result of use or failure of this product. Your statutory rights are not affected. This product or any variant of it is not intended for use in any medical appliance, device or system in which the failure of the product might reasonably be expected to result in personal injury. This document provides preliminary information that may be subject to change without notice. No freedom to use patents or other intellectual property rights is implied by the publication of this document. Future Technology Devices International Ltd, Unit1, 2 Seaward Place, Centurion Business Park, Glasgow, G41 1HH, United Kingdom. Scotland Registered Number: SC136640

## 1 Introduction

## 1.1 Functional Description

The USB-COM232-PLUS modules are a family of Hi-Speed communication devices. This model, USB-COM232-PLUS2, provides a simple method of adapting two legacy RS232 serial devices to a modern USB port. This is accomplished by incorporating the industry standard FTDI FT2232H USB2.0 Hi-Speed serial bridge chip.

The integrated electronics of the USB-COM232-PLUS2 utilise the FTDI FT2232H plus two RS232 level shifters and TXD/RXD LEDs to provide a visual indication of data traffic through the module.

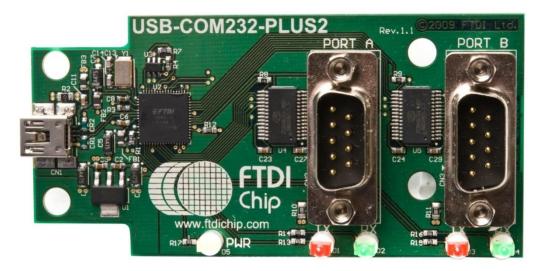

Figure 1.1 USB-COM232-PLUS2

The module uses a standard USB-miniB device connector for connection to an upstream host or hub port. RS232-level signals, including modem handshake signals, are available on an industry-standard DE-9P connector. The maximum RS232-level data rate is 1Mbps.

The USB-COM232-PLUS2 module requires USB device drivers, available free from www.ftdichip.com, which are used to make the USB-COM232-PLUS2 appear as two Virtual COM Port (VCP). This allows existing serial communications software, such as HyperTerminal, to exchange data through the USB-COM232-PLUS2 to a legacy RS232 peripheral device.

# 1.2 LED Description

The USB-COM232-PLUS2 uses five LEDs to indicate a valid link as well as data traffic according to the following table:

| LED<br>Colour | Function        | Description                                                                             | Quantity |
|---------------|-----------------|-----------------------------------------------------------------------------------------|----------|
| Yellow        | Enumerated      | ON when USB-COM-PLUS2 is configured and ready                                           | 1        |
| Red           | TxD Activity    | Flashes when data is transmitted from the USB-COM232-PLUS2 to the attached RS232 device | 2        |
| Green         | RxD<br>Activity | Flashes when data is transmitted from the attached RS232 device to the USB-COM232-PLUS2 | 2        |

Table 1.1 - LED Description

# 1.3 Block Diagram

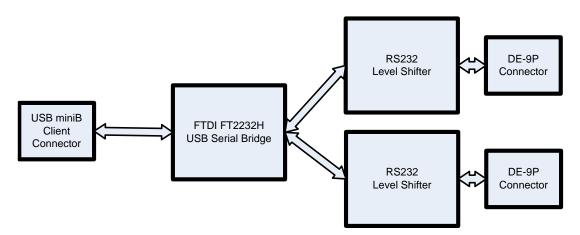

Figure 1.2 USB-COM232-PLUS2 Block Diagram

#### 1.3.1 Block description

#### **USB miniB Client Connector**

This connector provides the interface for connection to a USB Host or Hub port. The maximum cable length is 5 meters, according to the USB 2.0 specification.

#### FTDI FT2232H

The FTDI FT2232H provides the USB-to-Serial conversion. Operating system device drivers are required in order to operate with the FT2232H to provide dual Virtual COM Port serial functionality.

#### **RS232 Level Shifter**

The RS232 level shifter converts the signals provided by the FT2232H into the voltage levels required by RS232 devices.

## **DE-9P Connector (Male)**

The DE-9P connector is configured in an industry standard (TIA/EIA-574) pin-out to provide connection to RS232 peripherals through standard cables. See section 3.1.2

## 1.4 Features

- Adds two RS-232 serial ports by connecting to USB
- Easy plug & play installation and RS-232 device connection
- Provide USB2.0 Hi-Speed(480Mbps) interface and works with USB 1.1 & 2.0 Host and Hub ports
- Industry Standard FTDI chip set & device drivers for maximum compatibility
- Microsoft Windows® WHQL-certified, Mac, Linux and Android device drivers
- Installs as two standard Windows COM ports
- COM port number can be changed to any available COM port number, including COM1 to COM4, to support HyperTerminal, or any other serial communications software application running in Windows
- FIFO: 4K byte transmit buffer, 4K byte receive buffer
- RS-232 data signals: TxD, RxD, RTS, CTS, DTR, DSR, DCD, RI, GND
- Powered by USB port. No external power adapter required.
- Serial port speed up to 1Mbps
- Serial Communication Parameters
  - o Parity: None, Even, Odd
  - o Data bits: 7, 8
  - o Flow control: RTS/CTS , DTR/DSR, X-ON/X-OFF, None
- Two DE-9P male connectors
- LEDs indicate USB Enumeration, RxD, TxD for monitoring port status & easy diagnostics
- Operating temperature of -40°C to +85°C

## 1.5 Performance Figures

| Parameter       | Performance                                                                                                    |
|-----------------|----------------------------------------------------------------------------------------------------|
| USB Interface   | 480Mbps USB 2.0 Hi-Speed                                                                                                    |
| RS232 Interface | Standard Windows baud rates (300bps to 921.6Kbps) Custom baud rates (300bps to 1Mbps) through baud rate aliasing. See FTDI Application Note: AN232B-05 Configuring FT232R, FT2232 and FT232BM Baud Rates |

**Table 1.2 - Performance Figures** 

| Part Number      | Description                                       |
|------------------|---------------------------------------------------|
| USB-COM232-PLUS2 | USB-COM-PLUS2 Hi-Speed USB to 2-Port RS232 module |

Table 1.3 - Ordering Information

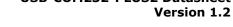

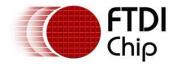

# **Table of Contents**

| 1 | In  | troduction                              | . 2        |
|---|-----|-----------------------------------------|------------|
|   | 1.1 | Functional Description                  | . 2        |
|   | 1.2 | LED Description                         | . 3        |
|   | 1.3 | Block Diagram                           | . 3        |
|   | 1.3 | 3.1 Block description                   | . 3        |
|   | 1.4 | Features                                | . 4        |
|   | 1.5 | Performance Figures                     | . 4        |
| 2 | In  | stallation                              | . 7        |
|   | 2.1 | Example Applications and Configurations | . 7        |
|   | 2.1 | 1.1 Wiring                              | . 7        |
|   | 2.2 | Driver Support                          | . 8        |
|   | 2.2 | 2.1 Microsoft Windows                   | . 8        |
|   | 2.2 | 2.2 Mac OS, Linux and Android           | . 8        |
| 3 | Co  | onnections                              | . 9        |
|   | 3.1 | External Connectors                     | . 9        |
|   | 3.1 | I.1 USB                                 | . 9        |
|   | 3.1 | 1.2 RS232                               | . 9        |
| 4 | Ele | ectrical details 1                      | LO         |
|   | 4.1 | USB                                     | 10         |
|   | 4.2 | RS232                                   | 10         |
| 5 | Ме  | echanical Details 1                     | L1         |
|   | 5.1 | Module Mechanical Dimensions            | 11         |
| 6 | Ph  | nysical Environment Details 1           | <b>L2</b>  |
|   | 6.1 | Storage                                 |            |
|   | 6.2 | Operating                               | 12         |
| 7 | En  | nvironmental Approvals & Declarations 1 | L3         |
|   | 7.1 | EMI Compatibility                       |            |
|   | 7.2 | Safety                                  | 13         |
|   | 7.3 | Environmental                           | 13         |
|   | 7.4 | Reliability                             | 13         |
|   | 7.4 | 4.1 MTTF                                | 13         |
|   | 7.5 | Import / Export Information             | 14         |
| 8 | Tr  | oubleshooting 1                         | <b>L</b> 5 |
|   | 8.1 | Hardware                                | 15         |
|   |     |                                         |            |

### USB-COM232-PLUS2 Datasheet Version 1.2

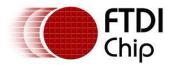

Document No.: FT\_000147 Clearance No.: FTDI# 96

| 8.2   | Device Drive                        | 15 |
|-------|-------------------------------------|----|
| 8.3   | Technical Support                   | 16 |
| 9 Co  | ontact Information                  | 17 |
| Apper | ndix A - List of Figures and Tables | 18 |
| Apper | ndix B - Revision History           | 19 |

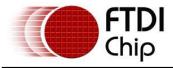

## 2 Installation

# 2.1 Example Applications and Configurations

## **2.1.1** Wiring

Insert the A-plug of a USB cable into an available USB Host or Hub port. Insert the miniB-plug into the miniB-receptacle on the USB-COM232-PLUS2.

RS232 cables have followed a standard 9-pin configuration on a D-sub connector since the mid-1980s. The USB-COM232-PLUS2 follows this standard as a Data Terminal Equipment (DTE) device. If the RS232 equipment being connected is a Data Communication Equipment (DCE) device, it's typical that a straight-through cable can be used.

| DTE Pin<br>Number | Signal Name           | DCE Pin<br>Number |
|-------------------|-----------------------|-------------------|
| 1                 | DCD = Data Carrier    | 1                 |
|                   | Detect                |                   |
| 2                 | RXD = Receive Data    | 2                 |
| 3                 | TXD = Transmit Data   | 3                 |
| 4                 | DTR = Data Terminal   | 4                 |
|                   | Ready                 |                   |
| 5                 | GND = RS232 signal    | 5                 |
|                   | ground                |                   |
| 6                 | DSR = Data Set Ready  | 6                 |
| 7                 | RTS = Request To Send | 7                 |
| 8                 | CTS = Clear To Send   | 8                 |
| 9                 | RI – Ring Indicator   | 9                 |

Table 2.1 - RS232 DTE to DCE connection with straight-through cable

If the USB-COM232-PLUS2 is connected to another DTE device, a serial "null-modem" cable is required. A null-modem cable handles connecting output signals to the corresponding input signals on the other end. Table 2.2 shows a typical null-modem cable. Note that RI and DCD are not always used.

| DTE Pin<br>Number | Signal Name                  | DTE Pin<br>Number |
|-------------------|------------------------------|-------------------|
| 2                 | RXD = Receive Data           | 3                 |
| 3                 | TXD = Transmit Data          | 2                 |
| 4                 | DTR = Data Terminal<br>Ready | 6                 |
| 5                 | GND = RS232 signal ground    | 5                 |
| 6                 | DSR = Data Set Ready         | 4                 |
| 7                 | RTS = Request To Send        | 8                 |
| 8                 | CTS = Clear To Send          | 7                 |

Table 2.2 - RS232 DTE to DTE connection with null-modem cable

Some serial devices may require certain handshake signals be connected. Refer to your device manual for cabling details.

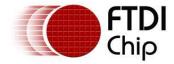

# 2.2 Driver Support

**Royalty free VIRTUAL COM PORT (VCP) and D2XX Direct Drivers** are available for the following Operating Systems (OS):

- Windows
- Linux
- Mac
- Android (J2xx / D2xx only)

See the following website link for the full driver support list including OS versions and legacy OS.

#### https://ftdichip.com/drivers/

**Virtual COM Port (VCP)** drivers cause the USB device to appear as an additional COM port available to the PC. Application software can access the USB device in the same way as it would access a standard COM port.

**D2XX Direct Drivers** allow direct access to the USB device through a DLL. Application software can access the USB device through a series of DLL function calls. The functions available are listed in the <a href="D2XX Programmer's Guide">D2XX Programmer's Guide</a> document which is available from the <a href="Documents">Documents</a> section of our website.

Please also refer to the <u>Installation Guides</u> webpage for details on how to install the drivers.

#### 2.2.1 Microsoft Windows

With the device drivers being Windows Hardware Quality Labs (WHQL) certified, they are also available through download directly from the Microsoft® Windows® Update service. Simply plug the device into the Windows PC and the drivers should load automatically if the PC is connected to the internet. Additional installation instructions can be found on the <u>Installation Guides</u> page of our website.

## 2.2.2 Mac OS, Linux and Android

Device drivers and FTDI installation guides for Mac OS X, Linux and Android are available for download on the FTDI Chip website. Follow the respective FTDI <u>Installation Guides</u> for the chosen operating system.

## 3 Connections

## 3.1 External Connectors

## 3.1.1 USB

The USB-COM232-PLUS2 is a USB 2.0 Hi-Speed Device. A standard USB Series "miniB" receptacle is mounted on the USB-COM232-PLUS2 to facilitate connection to an upstream USB Host or Hub.

| Pin Number | Pin Type      | Description                                             |  |  |
|------------|---------------|---------------------------------------------------------|--|--|
| 1          | Power         | VBUS – USB Power provided from upstream USB Host or Hub |  |  |
| 2          | Bidirectional | D- = USB data signal, negative polarity                 |  |  |
| 3          | Bidirectional | D+ = USB data signal, positive polarity                 |  |  |
| 4          | ID            | ID = Host /slave select pin, No used                    |  |  |
| 5          | Ground        | GND = USB signal ground                                 |  |  |
| Shield     | Case Ground   | Drain = typically connected to the host PC case         |  |  |

Table 3.1 - USB "miniB" Receptacle Pin-Out

#### 3.1.2 RS232

The RS232 port is configured as Data Terminal Equipment (DTE), with a 9-contact D-Sub Pin connector. Pin assignments are according to TIA/EIA-574 which formally defines the assignments for a COM port found on many personal computers.

| Pin Number | Pin Type    | Description                                     |  |  |
|------------|-------------|-------------------------------------------------|--|--|
| 1          | Input       | DCD = Data Carrier Detect                       |  |  |
| 2          | Input       | RXD = Receive Data                              |  |  |
| 3          | Output      | TXD = Transmit Data                             |  |  |
| 4          | Output      | DTR = Data Terminal Ready                       |  |  |
| 5          | Ground      | GND = RS232 signal ground                       |  |  |
| 6          | Input       | DSR = Data Set Ready                            |  |  |
| 7          | Output      | RTS = Request To Send                           |  |  |
| 8          | Input       | CTS = Clear To Send                             |  |  |
| 9          | Input       | RI = Ring Indicator                             |  |  |
| Shield     | Case Ground | Drain = typically connected to the host PC case |  |  |

Table 3.2 - DE-9P RS232 Pin-Out

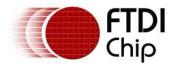

# 4 Electrical details

## 4.1 USB

| Parameter | Description             | Minimum | Typical | Maximum | Units | Conditions                                                       |
|-----------|-------------------------|---------|---------|---------|-------|------------------------------------------------------------------|
| USB_VCC   | Input Power<br>Voltage* | 4.25    | 5.0*    | 5.25    | V     | *Present when USB cable is attached and USB Host or Hub powered. |
| $I_{cc}$  | USB current             |         | 30      | 50      | mA    |                                                                  |

**Table 4.1 - USB Electrical Details** 

# 4.2 RS232

| Parameter          | Description                      | Minimum | Typical | Maximum | Units | Conditions                                  |
|--------------------|----------------------------------|---------|---------|---------|-------|---------------------------------------------|
| V <sub>trans</sub> | Transmitter output voltage swing | ± 5     |         |         | V     | RL = 3KΩ                                    |
| V <sub>rec</sub>   | Receiver input voltage range     | ±2.4    |         | ±25     | V     | Input resistance = $3K\Omega$ to $7K\Omega$ |
|                    | ESD HBM                          |         | ±15     |         | KV    | RS-232 Inputs and<br>Outputs                |

Table 4.2 - RS232 Electrical Details

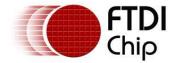

# **5 Mechanical Details**

## **5.1 Module Mechanical Dimensions**

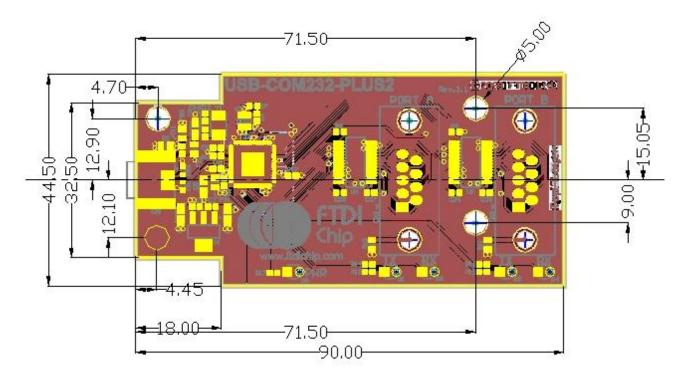

Figure 5.1 - USB-COM232-PLUS2 PCB Dimensions

Dimensions are in mm. The height of the module is dominated by the 2 D-type connectors and stands 12.8 mm +/- 1 mm. The D-type pins protrude below the PCB by 2.54 mm +/-1 mm.

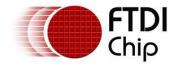

# **6 Physical Environment Details**

# 6.1 Storage

| I | Parameter | Description                  | Minimum | Typical | Maximum | Units | Conditions |
|---|-----------|------------------------------|---------|---------|---------|-------|------------|
|   | Т         | Storage<br>Temperature Range | TBD     |         | TBD     | °C    |            |

**Table 6.1 - Storage Temperature** 

# **6.2 Operating**

| Parameter | Description                    | Minimum | Typical | Maximum | Units | Conditions                      |
|-----------|--------------------------------|---------|---------|---------|-------|---------------------------------|
| Т         | Operating<br>Temperature Range | -40     |         | +85     | °C    | 5% to 95% RH,<br>non condensing |

**Table 6.2 - Operating Temperature** 

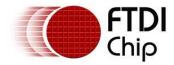

# 7 Environmental Approvals & Declarations

# 7.1 EMI Compatibility

## FCC, UKCA and CE

The USB-COM232-PLUS2 has been tested to be compliant with both FCC Part 15 Subpart B and European EMC Directive.

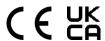

**NOTE:** This is a Class B product. In a domestic environment, this product may cause radio interference, in which case the user may be required to take adequate measures.

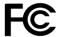

**NOTE:** This equipment has been tested and found to comply with the limits for a Class B digital device, pursuant to Part 15 of the FCC Rules. These limits are designed to provide reasonable protection against harmful interference in a residential installation. This equipment generates, uses and can radiate radio frequency energy and, if not installed and used in accordance with the instructions, may cause harmful interference to radio communications. However, there is no guarantee that interference will not occur in a particular installation. If this equipment does cause harmful interference to radio or television reception, which can be determined by turning the equipment off and on, the user is encouraged to try to correct the interference by one or more of the following measures:

- Reorient or relocate the receiving antenna.
- Increase the separation between the equipment and receiver.
- Connect the equipment into an outlet on a circuit different from that to which the receiver is connected.
- Consult the dealer or an experienced radio/TV technician for help.

# 7.2 Safety

The USB-COM232-PLUS2 is defined as Limited Power Supply (LPS) device, with operating voltages under 60VDC.

#### 7.3 Environmental

The USB-COM232-PLUS2 is a lead-free device that complies with the following environmental directives: RoHS, WEEE, REACH, PFOS and DecaBDE.

# 7.4 Reliability

The USB-COM232-PLUS2 is designed as a robust USB-Serial module for use in many environments. There are no user-serviceable parts. Any failure will require a replacement of the unit.

#### 7.4.1 MTTF

The Mean Time To Failure is calculated at TBD hours.

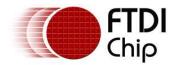

# 7.5 Import / Export Information

| Import / Export Information |                                               |  |  |  |
|-----------------------------|-----------------------------------------------|--|--|--|
| Country of Origin           | China                                         |  |  |  |
| Harmonized<br>Code          | 8542.90.0000                                  |  |  |  |
| Product<br>Description      | USB to RS232 Development Module, Two COM Port |  |  |  |
| USA ECCN                    | EAR99 - No License Required                   |  |  |  |

Table 7.1 - Import / Export Information

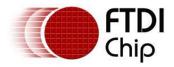

# 8 Troubleshooting

## 8.1 Hardware

Cables are the most common sources of trouble with external devices.

Check the following:

- USB cable is properly inserted at both ends
- Computer power is ON
- Computer is not in Sleep or Standby
- If a USB Hub is used, be sure it is set for "Self-Powered" operation
- If a USB Hub is used, be sure all cables are properly inserted
- If all the above are OK, the Yellow LED should be lit, indicating the device has been recognized by the USB subsystem.

RS232 cables - check the following:

- Output signals (TXD, RTS, DTR) are connected to the respective inputs (RXD, CTS, DSR) in each direction.
- Check for specific handshake requirements of your RS232 peripheral.
- If handshake signals are note used, ensure the application is set to "No Hardware Handshake", or equivalent.
- Test the port with a loop-back connector. Connect TXD to RXD, RTS to CTS and DTR to DSR. Use a simple terminal program to check that data is transmitted and received.

#### 8.2 Device Drive

Ensure the latest device driver is in use. See https://ftdichip.com/

If other devices with FTDI chips are installed in the system, check with all manufacturers of these devices for the latest device drivers.

See the FTDI installation guides for additional details: <a href="https://ftdichip.com/document/installation-guides/">https://ftdichip.com/document/installation-guides/</a> Common Windows Device Driver Troubles:

- <u>DEVICE TIMES OUT</u>: The default settings of the device driver assume typical data transfers of hundreds to thousands or more bytes at a given time. Some applications, such as a GPS device, only send data in short packets, often only a few bytes. If this is the case, it may be necessary to adjust the driver buffer size and/or latency timer to smaller values. These values can be adjusted through the Advanced driver options as noted in Figure 2.13. The buffer size can be reduced to 64 bytes. The latency timer can be set as low as 2ms. A setting of 1ms will cause unnecessary USB traffic and could adversely affect data transmission.
- <u>ERRATIC MOUSE POINTER</u>: The device driver defaults to query an attached device to find out whether it is a mouse or modem, consistent with native COM port operation. Some RS232 peripherals constantly send short packets of data, causing the host system to "think" a mouse or modem has been attached. These short packets will interfere with normal mouse operation causing the pointer to jump around the screen. If this happens, disconnect the RS232 device and *uncheck the Serial Enumerator* option, also found on the Advanced driver options screen in Figure 2.13.
- <u>COM PORT IN USE</u>: Windows keeps track of all COM port assignments. If multiple FTDIChip products have been connected to a single system, the COM port number will increase, even if the other devices are not attached. If the higher COM port assignments are not acceptable for the application, known unused COM port numbers should be uninstalled according to the FTDI installation guide: <a href="https://ftdichip.com/document/installation-guides/">https://ftdichip.com/document/installation-guides/</a>

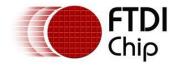

# 8.3 Technical Support

Technical support may be obtained from your nearest FTDIChip office:

United Kingdom: <a href="mailto:support1@ftdichip.com">support1@ftdichip.com</a>
United States: <a href="mailto:us.support@ftdichip.com">us.support@ftdichip.com</a>
China: <a href="mailto:cn.support@ftdichip.com">cn.support@ftdichip.com</a>
Taiwan <a href="mailto:tw.support1@ftdichip.com">tw.support1@ftdichip.com</a>

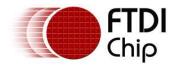

# 9 Contact Information

#### Head Office - Glasgow, UK

Future Technology Devices International Limited Unit 1, 2 Seaward Place, Centurion Business Park Glasgow G41 1HH United Kingdom

Tel: +44 (0) 141 429 2777 Fax: +44 (0) 141 429 2758

E-mail (Sales) sales1@ftdichip.com
E-mail (Support) support1@ftdichip.com
E-mail (General Enquiries) admin1@ftdichip.com

#### Branch Office - Taipei, Taiwan

Future Technology Devices International Limited (Taiwan) 2F, No. 516, Sec. 1, NeiHu Road

Taipei 114 Taiwan, R.O.C.

Tel: +886 (0) 2 8797 1330 Fax: +886 (0) 2 8751 9737

#### Branch Office - Tigard, Oregon, USA

Future Technology Devices International Limited (USA) 7130 SW Fir Loop

Tigard, OR 97223

USA

Tel: +1 (503) 547 0988 Fax: +1 (503) 547 0987

E-Mail (Sales) us.sales@ftdichip.com
E-Mail (Support) us.support@ftdichip.com
E-Mail (General Enquiries) us.admin@ftdichip.com

#### Branch Office - Shanghai, China

Future Technology Devices International Limited (China) Room 1103, No.666 West Huaihai Road,

Shanghai, 200052

China

Tel: +86 21 62351596 Fax: +86 21 62351595

#### **Web Site**

http://ftdichip.com

#### **Distributor and Sales Representatives**

Please visit the Sales Network page of the FTDI Web site for the contact details of our distributor(s) and sales representative(s) in your country.

System and equipment manufacturers and designers are responsible to ensure that their systems, and any Future Technology Devices International Ltd (FTDI) devices incorporated in their systems, meet all applicable safety, regulatory and system-level performance requirements. All application-related information in this document (including application descriptions, suggested FTDI devices and other materials) is provided for reference only. While FTDI has taken care to assure it is accurate, this information is subject to customer confirmation, and FTDI disclaims all liability for system designs and for any applications assistance provided by FTDI. Use of FTDI devices in life support and/or safety applications is entirely at the user's risk, and the user agrees to defend, indemnify and hold harmless FTDI from any and all damages, claims, suits or expense resulting from such use. This document is subject to change without notice. No freedom to use patents or other intellectual property rights is implied by the publication of this document. Neither the whole nor any part of the information contained in, or the product described in this document, may be adapted or reproduced in any material or electronic form without the prior written consent of the copyright holder. Future Technology Devices International Ltd, Unit 1, 2 Seaward Place, Centurion Business Park, Glasgow G41 1HH, United Kingdom. Scotland Registered Company Number: SC136640

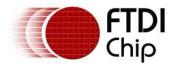

# **Appendix A - List of Figures and Tables**

# **List of Figures:**

| Figure 1.1 USB-COM232-PLUS2                                         | 2  |
|---------------------------------------------------------------------|----|
| Figure 1.2 USB-COM232-PLUS2 Block Diagram                           | 3  |
| Figure 5.1 - USB-COM232-PLUS2 PCB Dimensions                        | 11 |
|                                                                     |    |
| List of tables:                                                     |    |
| Table 1.1 – LED Description                                         | 3  |
| Table 1.2 - Performance Figures                                     | 4  |
| Table 1.3 - Ordering Information                                    | 4  |
| Table 2.1 - RS232 DTE to DCE connection with straight-through cable | 7  |
| Table 2.2 – RS232 DTE to DTE connection with null-modem cable       |    |
| Table 3.1 – USB "miniB" Receptacle Pin-Out                          |    |
| Table 3.2 – DE-9P RS232 Pin-Out                                     | 9  |
| Table 4.1 - USB Electrical Details                                  | 10 |
| Table 4.2 - RS232 Electrical Details                                | 10 |
| Table 6.1 - Storage Temperature                                     | 12 |
| Table 6.2 - Operating Temperature                                   |    |
| Table 7.1 - Import / Export Information                             | 14 |

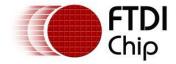

# **Appendix B - Revision History**

Document Title: USB-COM232-PLUS2 Datasheet

Document Reference No.: FT\_000147

Clearance No.: FTDI# 96

Product Page: Modules

Document Feedback: Send Feedback

| Revision      | Changes                                                                             | Date       |
|---------------|-------------------------------------------------------------------------------------|------------|
| Version Draft | First Draft                                                                         | June 2009  |
| Version 1.0   | First Release                                                                       | 07-07-2009 |
| Version 1.1   | Edited Section 1.3.1, Removed the statement "A standard "A to B" cable is provided" | 12-04-2010 |
| Version 1.2   | Added UKCA compliance and logo. Updated driver section and links.                   | 18-07-2023 |